# **BCB 716 - Sequence Analysis**

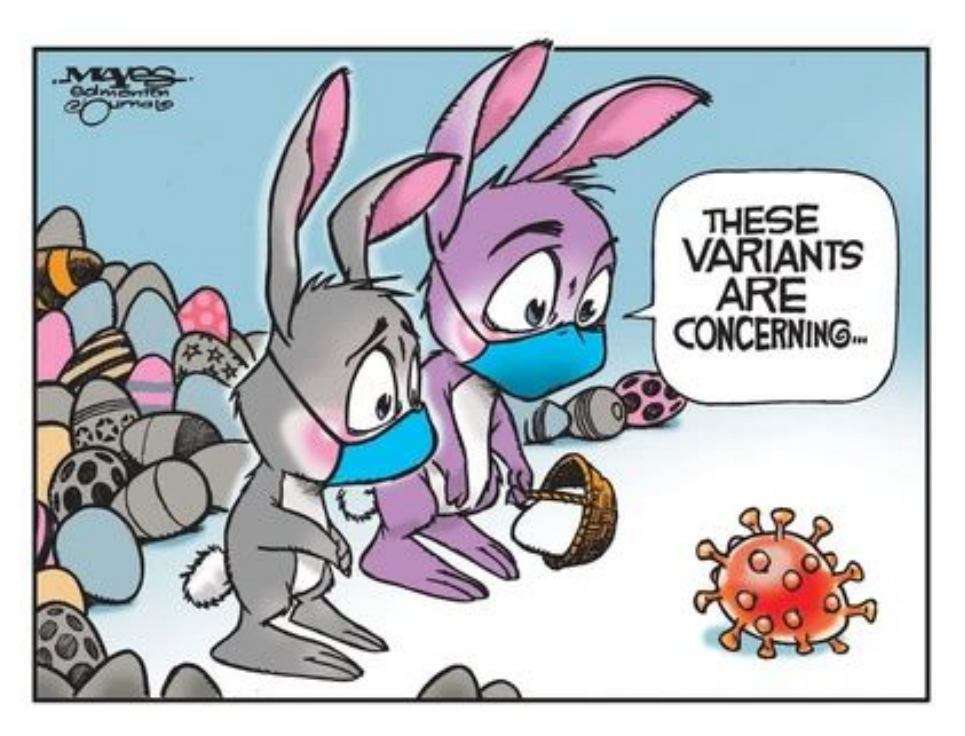

- Lots of problem set issues requires a change in due date for PS#1
- Check the website this weekend

DNA Variant Calling

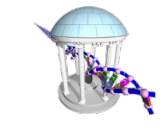

#### Comp 716 - Fall 2021

#### From last time

- We noticed using IGV that there are many variants in Genomes

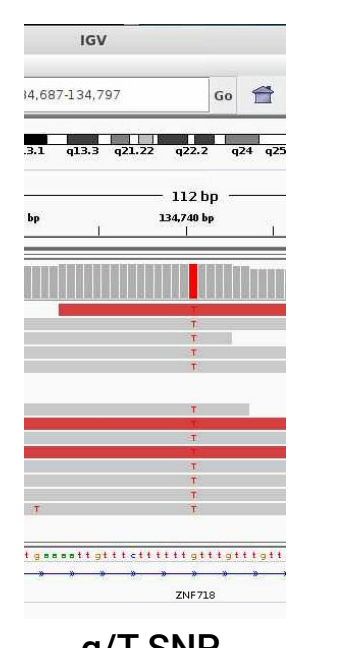

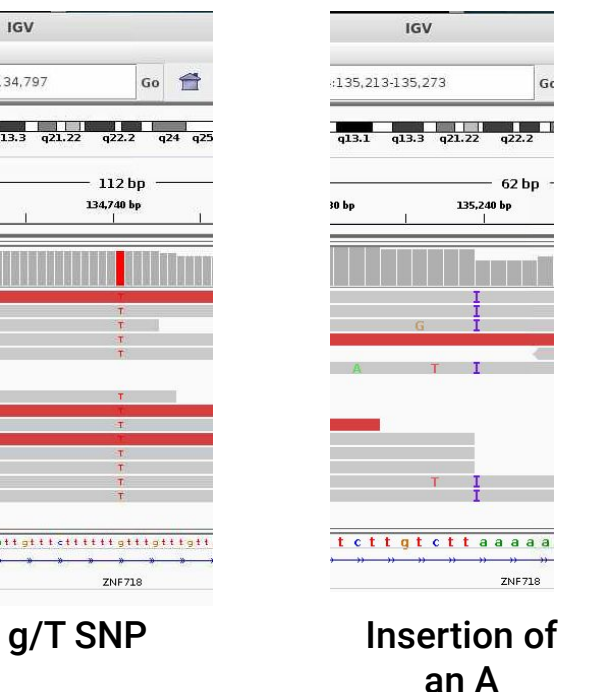

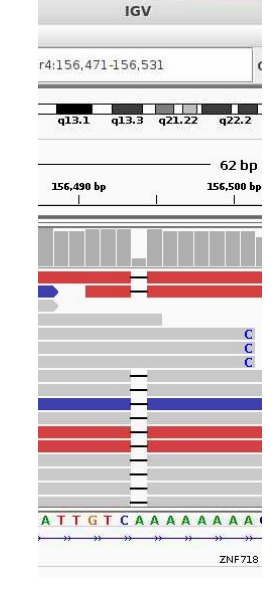

#### Deletion of an A

#### Structural variant (large 11kb deletion)

 $....................................$ 

**ZNF718** 

**IGV** 

 $a13.3$ 

Go  $\Leftrightarrow$ 

15 kh

130 kb

chr4:122.551-138.437

128 kb

 $a13.1$ 

Help

126 kb

助工作

**TIME** 

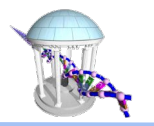

an

134 k

**Bill 983** 

ZNF718

 $\blacktriangleleft$ 

132 kb

## One of the most popular variant callers

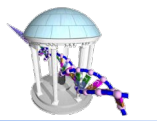

- GATK is a toolkit developed at the Broad Institute for variant calling
- Includes a wide array of tools, many overlapping functions in SAMtools
- Tools for calling variants in a single sample relative to a reference
- Tools for calling variants in a population of multiple sequenced samples
- Tools for calling variants in cases/controls from same sample/organism

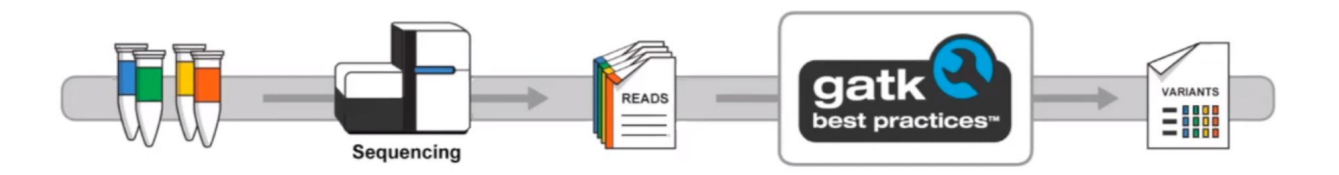

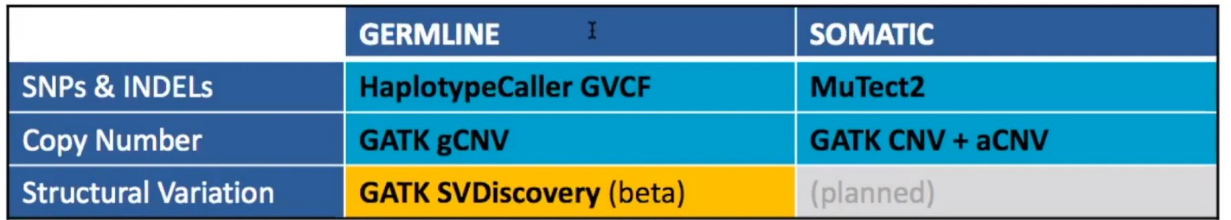

### We will look for Germline Variants

Inherited genome

(basis genome of the germ cells from which an organism is derived)

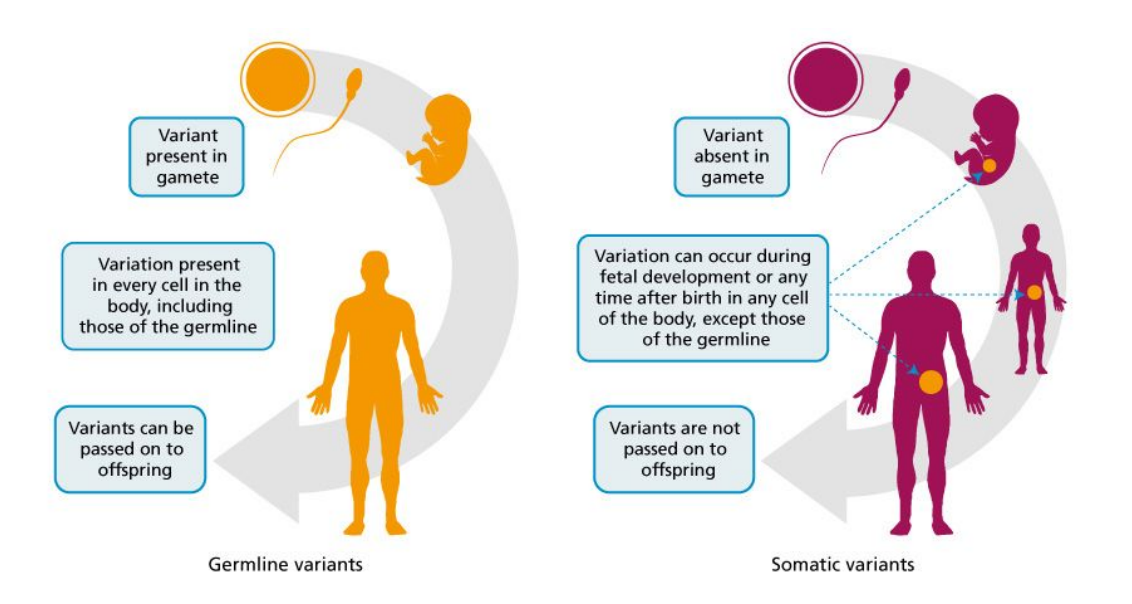

# HaplotypeCaller

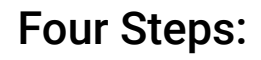

- 1. Identifies active regions (places with lots of alignment inconsistencies)
- 2. Finds haplotypes by reassembling active regions

**BAM Files** AGTAGCCA<br>TGACGGTA GAGATA ...

- 3. Assesses haplotype likelihoods given read data
- 4. Assigns sample genotypes

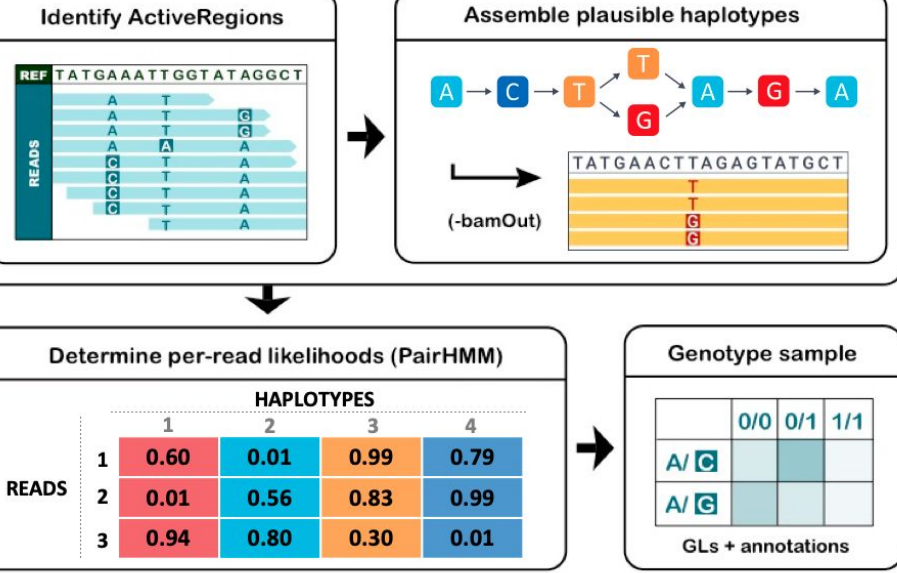

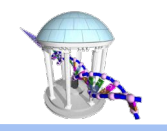

#### Workflow for germline short variant discovery

BAM file! You should do a series of preprocessing steps called "best-practices"

#### https://software.broadinstitute.org/gatk/best-practices/

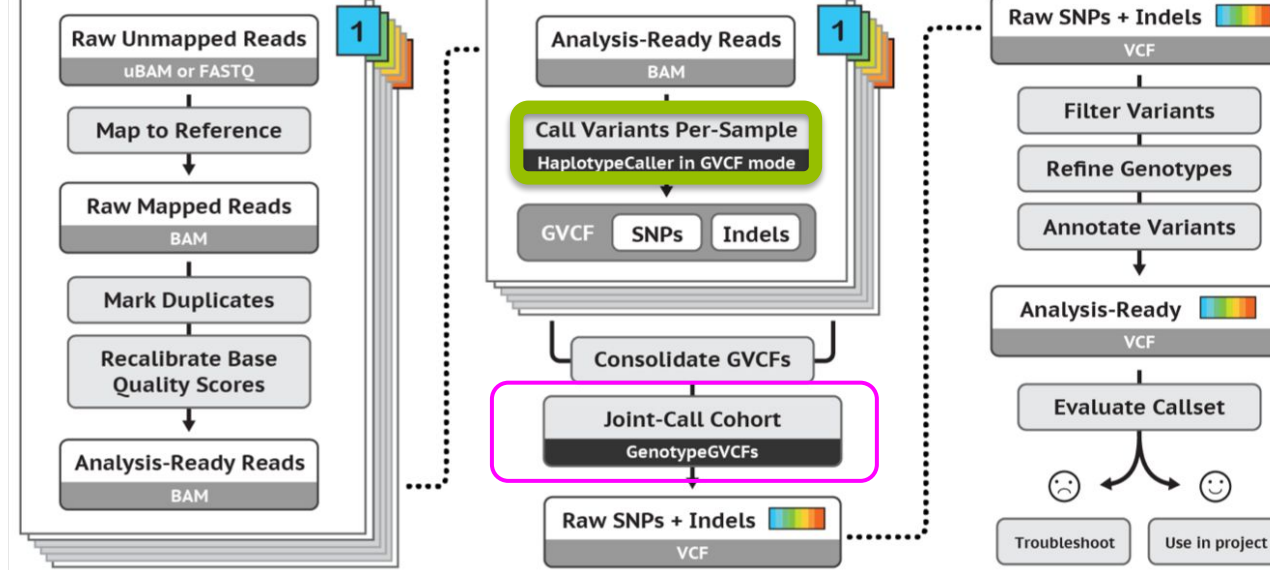

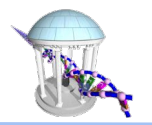

But you don't just

run GATK on your

### Mark Duplicates

A considerable number of reads are "identical" technical artifacts

Both mated reads have the same exact sequence

Raw SNPs + Indels  $\sqrt{\phantom{a}}$ ...... **Raw Unmapped Reads Analysis-Ready Reads VCF** .... **UBAM or FASTO BAM Filter Variants Map to Reference Call Variants Per-Sample HaplotypeCaller in GVCF mode Refine Genotypes Raw Mapped Reads Annotate Variants SNPs GVCF Indels BAM Mark Duplicates Analysis-Ready VCF Recalibrate Base Consolidate GVCFs Quality Scores Evaluate Callset Joint-Call Cohort GenotypeGVCFs Analysis-Ready Reads** ۞ ⊙ ..... **BAM** Raw SNPs + Indels ........ Troubleshoot Use in project **VCF** 

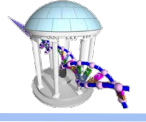

7

### Duplicate reads

- **PCR duplicates library preparation**
- **Optical duplicates sequencing** 
	- Multiple optical clusters in random flow cells
- Don't add unique information
- Gives false allelic ratios of variants
- Should be removed/marked

#### Command line:

- \$ picard MarkDuplicates -I raw.bam \
	- -O marked.bam \
	- -M markedMetrics.txt

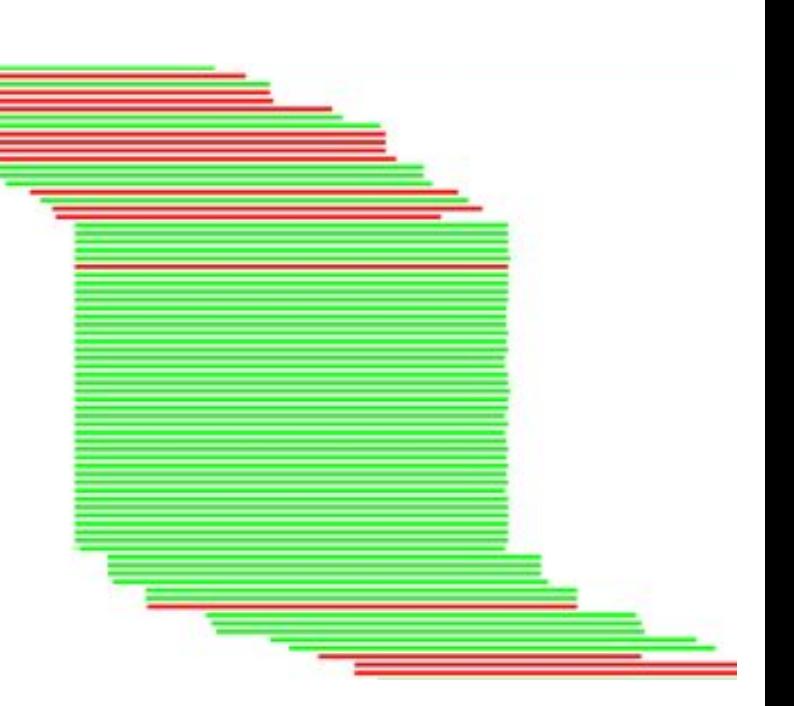

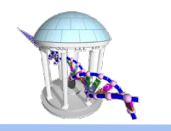

## Base Quality Score Recalibration (BQSR)

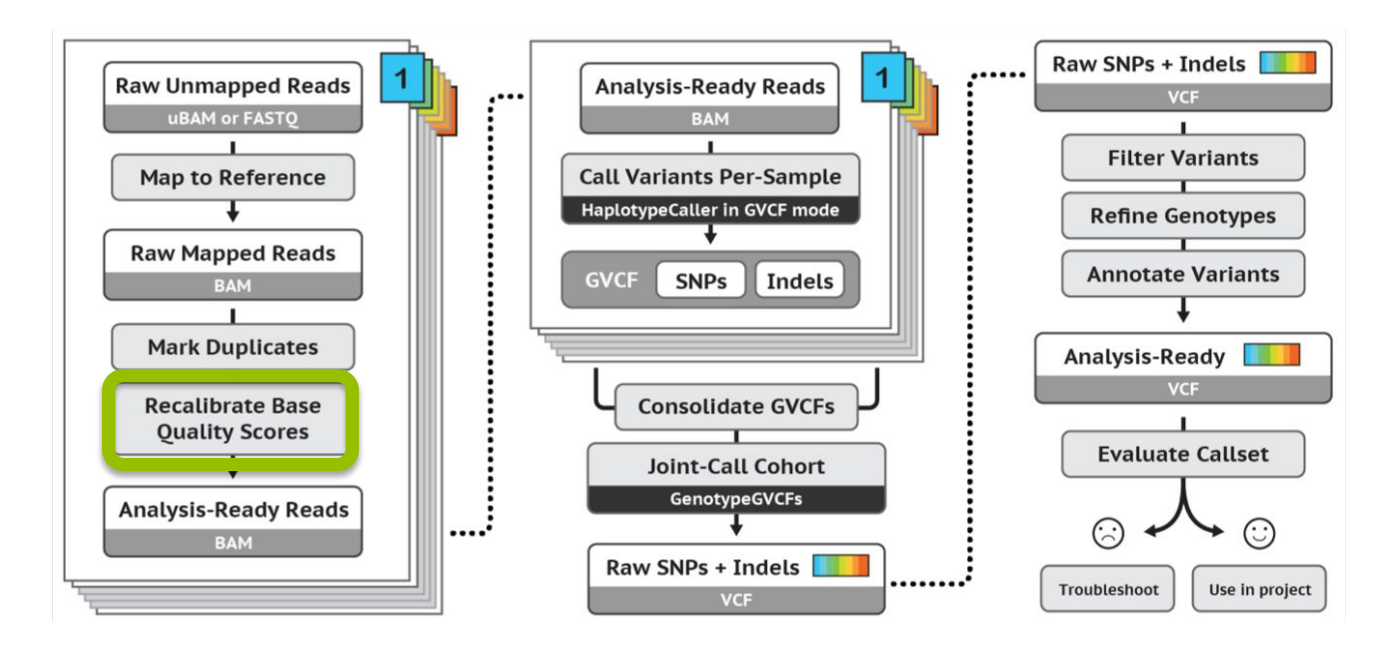

The base confidence (quality string) of an individual read does not account for other reads.

Post-alignment we can revisit the "optical" quality in the context of supporting evidence

## Base Quality Score Recalibration (BQSR)

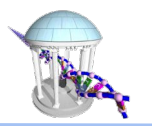

- During base calling, the sequencer estimates a quality score for each base. This is the quality scores present in the fastq files.
- Systematic (non-random) errors in the base quality score estimation can occur.
	- due to the physics or chemistry of the sequencing reaction
	- manufacturing flaws in the equipment
	- etc
- Can cause bias in variant calling
- Base Quality Score Recalibration helps to calibrate the scores so that they correspond to the real per-base sequencing error rate (phred scores)

#### Filter variants

....

.....

**HaplotypeCaller in GVCF mode** 

**SNPs** 

**Consolidate GVCFs** 

**Joint-Call Cohort GenotypeGVCFs** 

**VCF** 

Raw SNPs + Indels  $\sqrt{\phantom{a}}$ 

**Indels** 

**GVCF** 

**Raw Unmapped Reads** 

**UBAM or FASTO** 

**Map to Reference** 

**Raw Mapped Reads** 

**BAM** 

**Mark Duplicates** 

**Recalibrate Base** 

**Quality Scores** 

**Analysis-Ready Reads** 

**BAM** 

This is a post-variant calling step that selects takes a VCF file, which we will discuss shortly and identifies that high-confidence calls

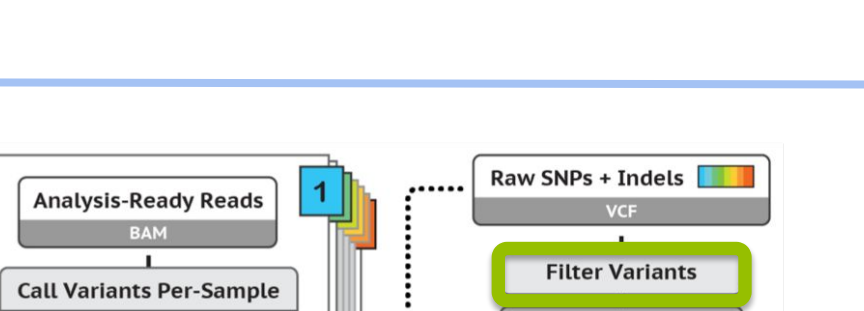

........

**Refine Genotypes** 

**Annotate Variants** 

**Evaluate Callset** 

⊙

Use in project

**Analysis-Ready VCF** 

۞

Troubleshoot

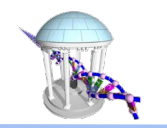

### **Filtering**

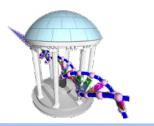

- Remove low quality variants
- Variant quality score recalibration (VQSR):
	- For large data sets ( >1 WGS or >30WES samples)
	- GATK has a machine learning algorithm that can be trained to recognise "likely false" variants
	- Use VQSR when possible!

#### Hard filters:

- For smaller data sets
- Hard filters on information in the VCF file
- For example: Flag variants with "QD < 2" and "MQ< 40.0"
- GATK recommendations on hard filters: https://gatkforums.broadinstitute.org/gatk/discussion/2806/howto-apply-hard-filters-to-a-call-set

2. Mark duplicates

1. Align

- 3. Recalibrate Quality strings
- 4. Call Variants

for variant calling

Repeat for multiple samples

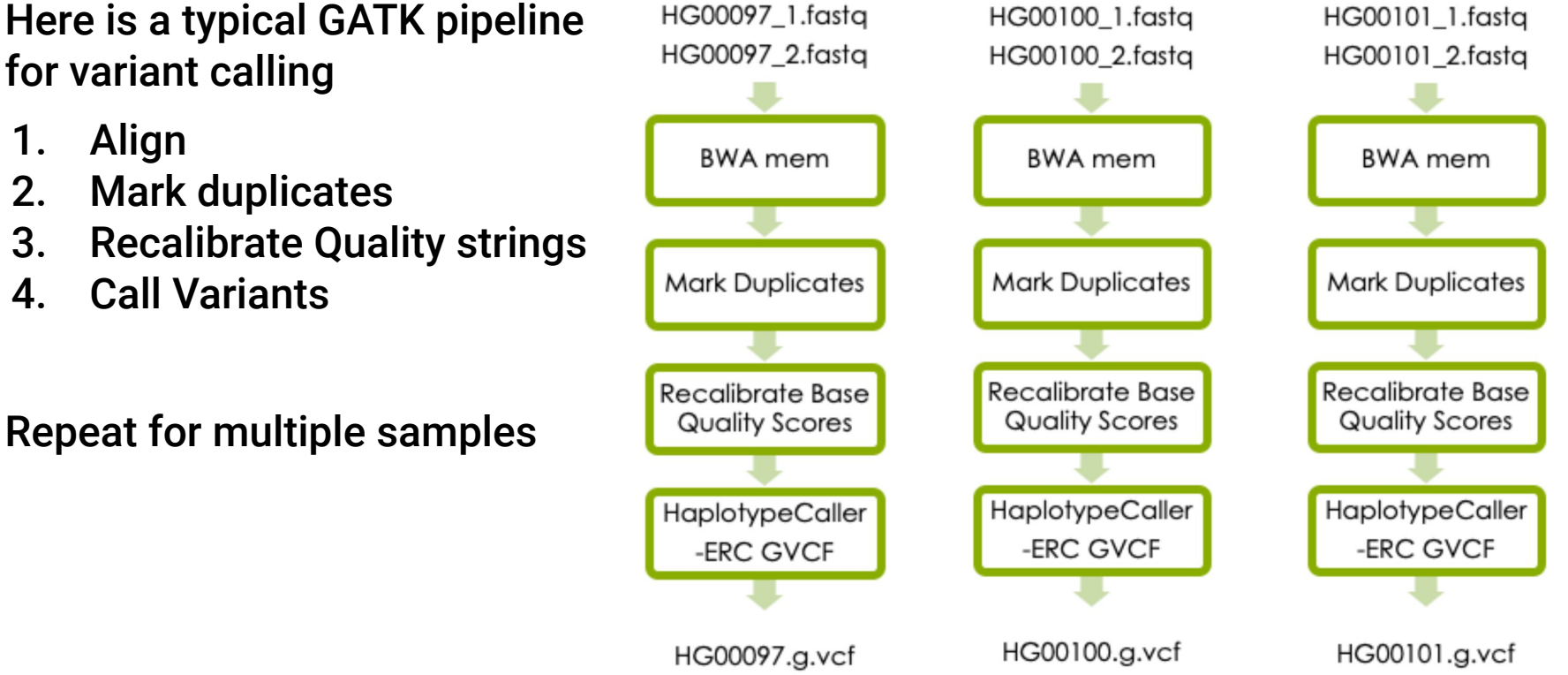

### For One Sample

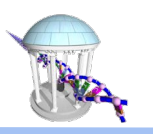

#### Multiple Samples

There are additional steps and tools involved to create a Variant Calling File (VCF) from multiple samples.

These are used in populations or tissue specific (ex: tumor vs normal) variant calling

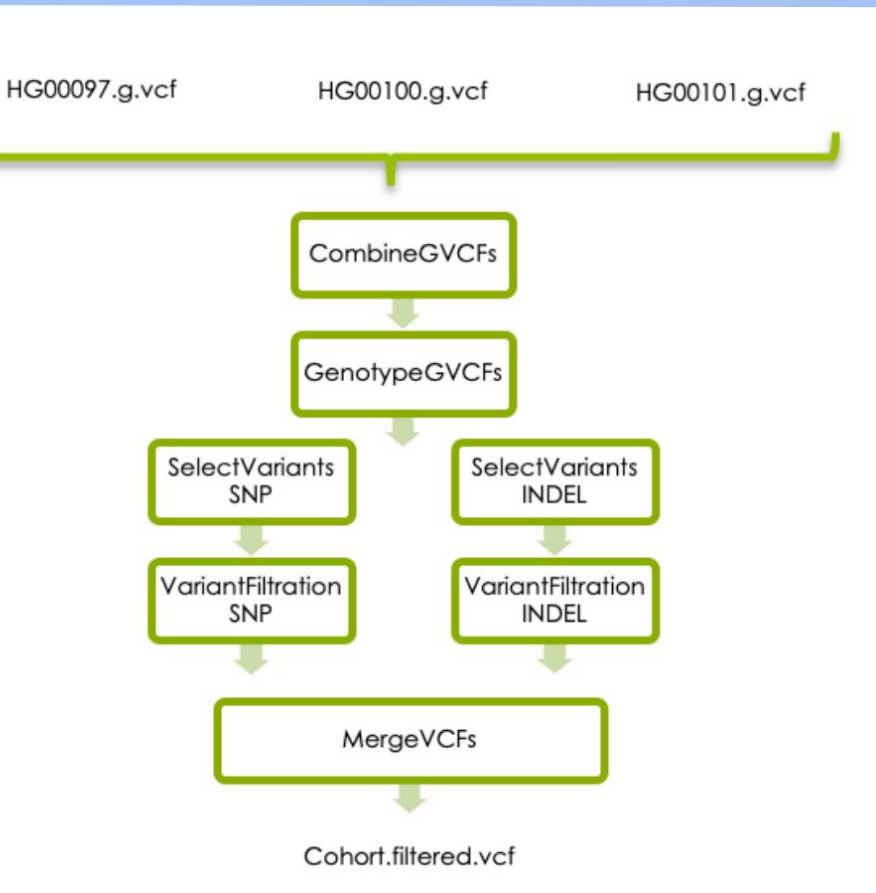

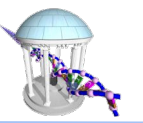

# Variant Calling Files (VCF)

- Multiple Headers ("##")
	- Information about dataset
	- Reference used
	- Annotations of options and filters
	- Parameter settings
	- Command line used
	- Header column formats
	- Variant header starts with single "#"
- **Variant Calls** 
	- One line for each variant
	- Annotates supporting evidence

#### **Basic structure of a VCF file**

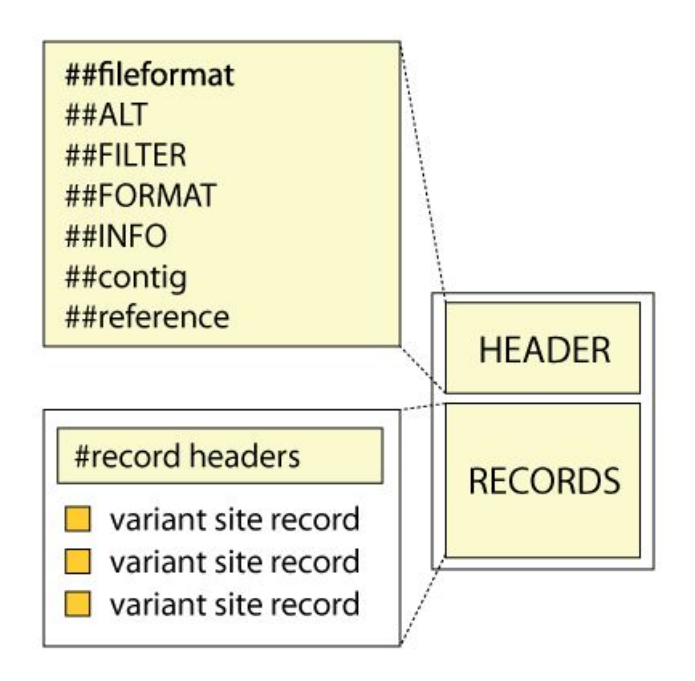

### VCF header column descriptions

#### Part of header that describes each column of a variant call

#### ##fileformat=VCFv4.2

##ALT=<ID=NON REF. Description="Represents any possible alternative allele at this location"> ##FILTER=<ID=LowOual, Description="Low quality"> ##FORMAT=<ID=AD, Number=R, Type=Integer, Description="Allelic depths for the ref and alt alleles : ##FORMAT=<ID=DP, Number=1, Type=Integer, Description="Approximate read depth (reads with MO=255 or

##FORMAT=<ID=GQ, Number=1, Type=Integer, Description="Genotype Quality">

##FORMAT=<ID=GT.Number=1.Type=String.Description="Genotype">

##FORMAT=<ID=MIN DP.Number=1.Type=Integer.Description="Minimum DP observed within the GVCF bloc ##FORMAT=<ID=PGT, Number=1, Type=String, Description="Physical phasing haplotype information, desc ##FORMAT=<ID=PID, Number=1, Type=String, Description="Physical phasing ID information, where each ##FORMAT=<ID=PL,Number=G,Type=Integer,Description="Normalized, Phred-scaled likelihoods for ger ##FORMAT=<ID=RGO,Number=1,Type=Integer,Description="Unconditional reference genotype confidence ##FORMAT=<ID=SB,Number=4,Type=Integer,Description="Per-sample component statistics which compri ##GATKCommandLine.HaplotypeCaller=<ID=HaplotypeCaller.Version=3.7-0-gcfedb67.Date="Fri Jan 20 1 ##GATKCommandLine=<ID=GenotypeGVCFs.CommandLine="[command-line goes here]".Version=4.beta.6-117

##INFO=<ID=AC,Number=A,Type=Integer,Description="Allele count in genotypes, for each ALT allele ##INFO=<ID=AF, Number=A, Type=Float, Description="Allele Frequency, for each ALT allele, in the sa ##INFO=<ID=AN, Number=1, Type=Integer, Description="Total number of alleles in called genotypes"> ##INFO=<ID=BaseORankSum,Number=1.Type=Float.Description="Z-score from Wilcoxon rank sum test of ##INFO=<ID=ClippingRankSum.Number=1.Type=Float.Description="Z-score From Wilcoxon rank sum test ##INFO=<ID=DP,Number=1,Type=Integer,Description="Approximate read depth; some reads may have be ##INFO=<ID=DS, Number=0, Type=Flag, Description="Were any of the samples downsampled?"> ##INFO=<ID=END, Number=1, Type=Integer, Description="Stop position of the interval"> ##INFO=<ID=ExcessHet.Number=1.Type=Float.Description="Phred-scaled p-value for exact test of ex ##INFO=<ID=FS, Number=1, Type=Float, Description="Phred-scaled p-value using Fisher's exact test t ##INFO=<ID=HaplotypeScore, Number=1, Type=Float, Description="Consistency of the site with at most ##INFO=<ID=InbreedingCoeff, Number=1, Type=Float, Description="Inbreeding coefficient as estimated ##INFO=<ID=MLEAC.Number=A.Type=Integer.Description="Maximum\_likelihood\_expectation (MLE)\_for\_th ##INFO=<ID=MLEAF.Number=A.Tvpe=Float.Description="Maximum\_likelihood\_expectation (MLE) for the ##INFO=<ID=MO, Number=1, Type=Float, Description="RMS Mapping Ouality"> ##INFO=<ID=MQRankSum,Number=1,Type=Float,Description="Z-score From Wilcoxon rank sum test of Al ##INFO=<ID=OD.Number=1.Type=Float.Description="Variant Confidence/Ouality by Depth">

##INFO=<ID=RAW MO.Number=1.Type=Float.Description="Raw data for RMS Mapping Ouality"> ##INFO=<ID=ReadPosRankSum,Number=1,Type=Float,Description="Z-score from Wilcoxon rank sum test ##INFO=<ID=SOR, Number=1, Type=Float, Description="Symmetric Odds Ratio of 2x2 contingency table t

#### All of these header elements are describing  $\leftarrow$ valid options for the "INFO" column

### VCF variant calls

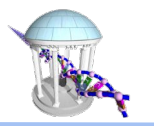

- Tab separated columns
- Semicolons separate multivalued column entries

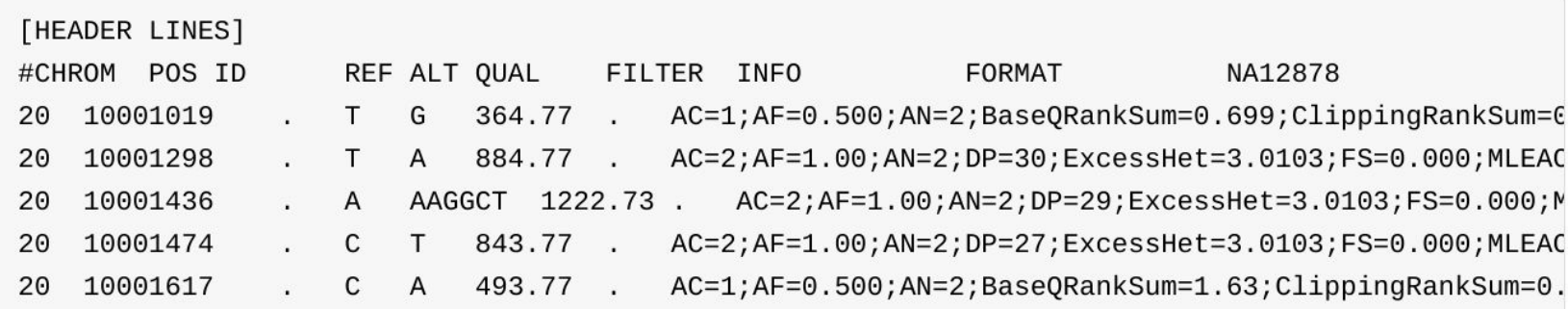

### VCF call supporting evidence

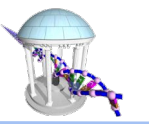

#### Showing the FORMAT and NA12878 columns

- **GT:** 0/0 : homozygous reference; 0/1 : heterozygous; 1/1 : the sample is homozygous alternate
- **AD:** Allele depth data, reads with ref allele, reads with alt allele
- **DP:** "Filtered" depth of coverage at position
- **GQ:** Genotype Quality represents the Phred-scaled confidence
- **PL:** "Normalized" Phred-scaled likelihoods of the possible genotypes, one number for each genotype 1/1,0/1,0/0

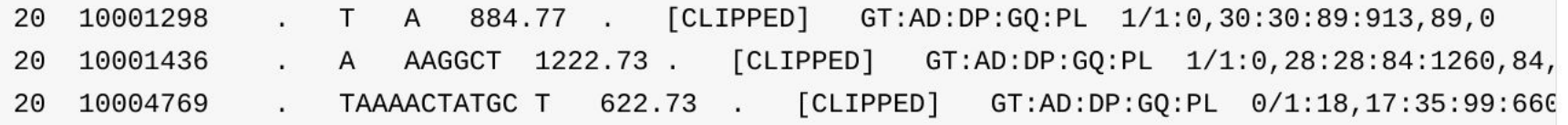

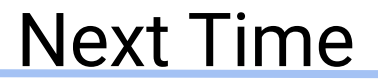

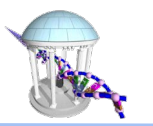

#### We move to RNA sequence analysis

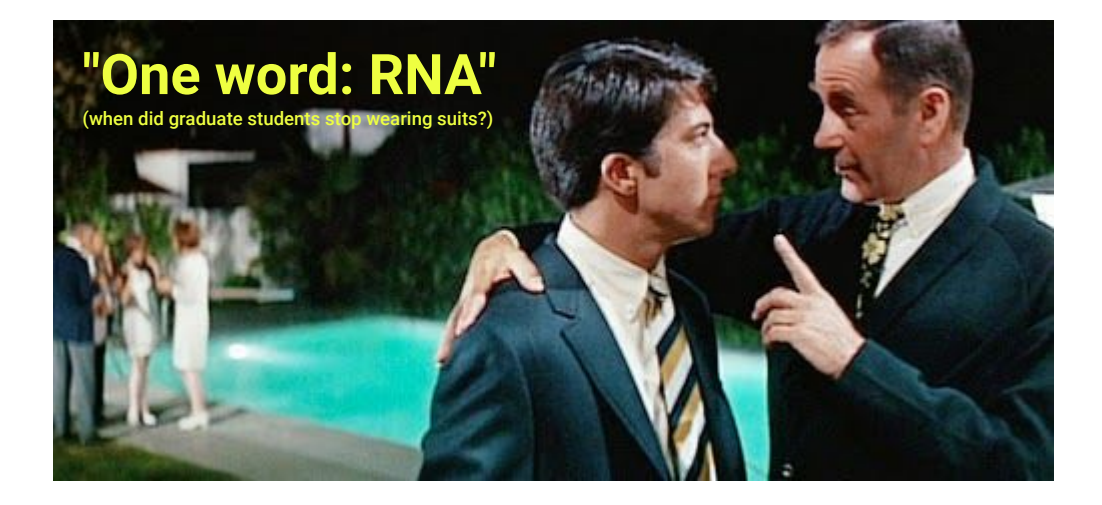